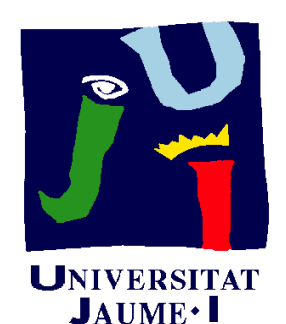

**Departament** Construcció

d'Enginyeria<br>Mecànica i Elerciclo 3.4  $E$ jercicio 3.4 Boquilla integral para enganche automático

> Pedro Company Carmen González

#### Enunciado

**EnunciadoEstrategia** 

La figuras de la páginas siguientes, muestran el plano de diseño de una boquilla integral para enganche automático de Ejecución **un vagón cubierto para carga general** 

Se pide:

Describa brevemente el proceso de modelado más  $\Delta$ apropiado para obtener el sólido

Obtenga el modelo sólido de la pieza

Utilice los esquemas que considere oportunos

#### Enunciado

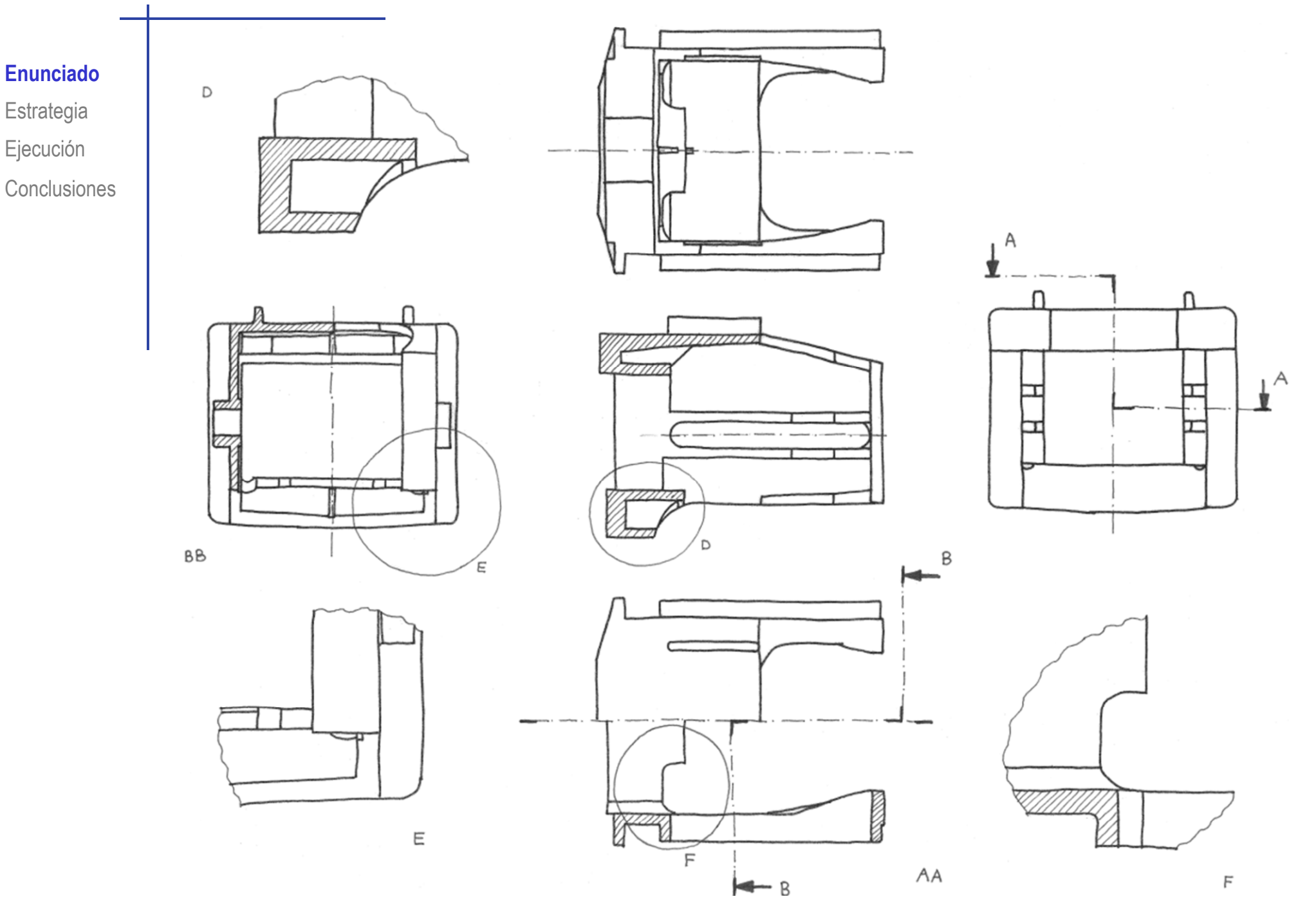

#### Enunciado

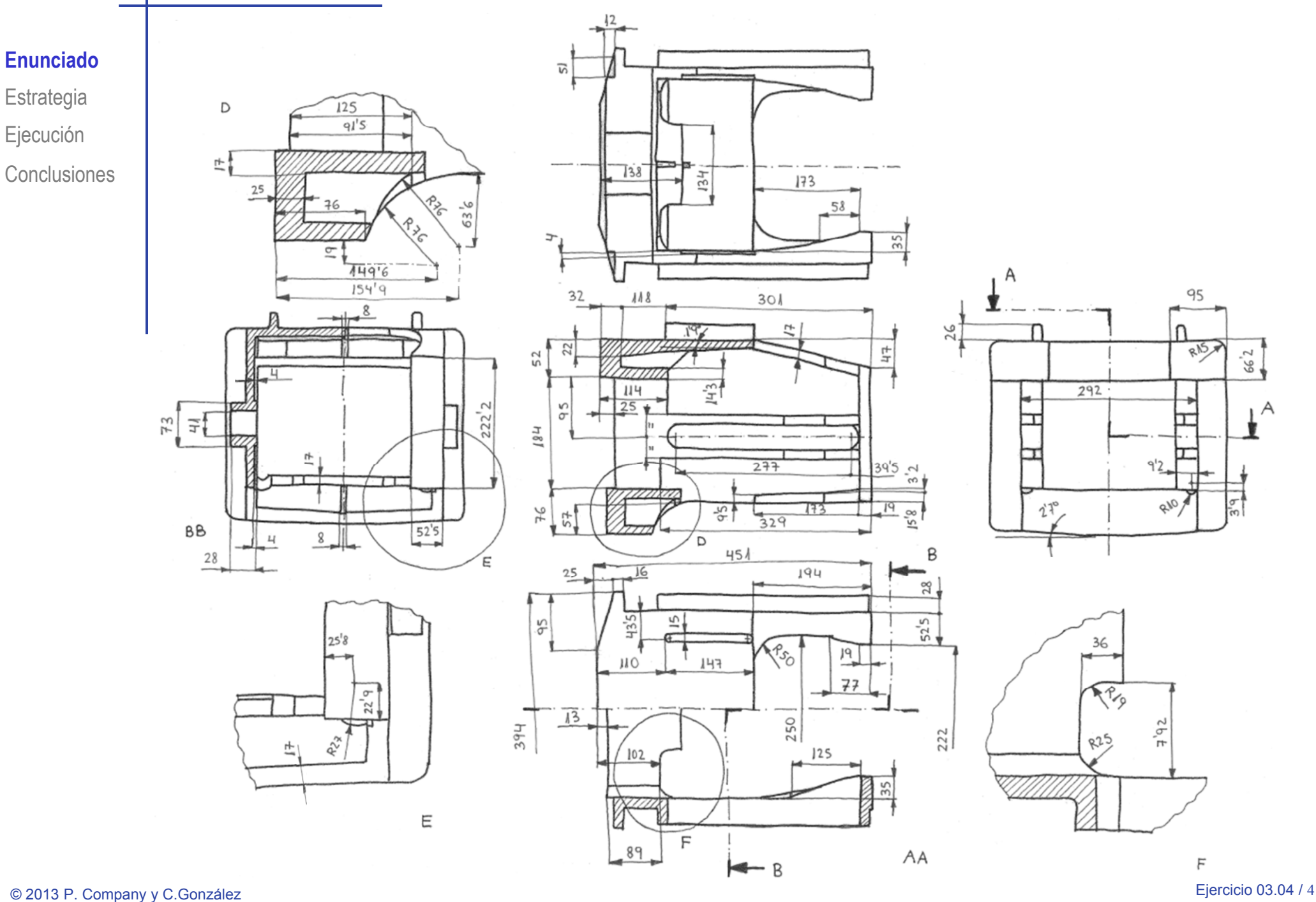

#### **Estrategia**

Enunciado**Estrategia** Ejecución

**Conclusiones** 

El plano de diseño muestra claramente una simetría de la pieza

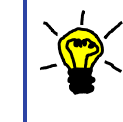

 $\overline{\phantom{a}}$ 

Aprovechando la simetría, la estrategia de modelado es:

Identifique todas las partes de la pieza en las que se puede crear la simetría

 $\mathbf 2$ Modele las partes simétricas

Cree las partes asimétricas de la pieza

¡En este caso no existen!

Aplique la simetría de operaciones

5 Finalice con los detalles finales (redondeos, chaflanes, etc…)

#### **Estrategia**

**Estrategia**

**Conclusiones** 

#### Enunciado | La estrategia detallada es:

- Ejecución **industrial del mitad del perfil del Dibuje la mitad del perfil del** cuerpo central y extrúyalo
	- J Elimine el material central del cuerpo
	- Elimine los cantos del cuerpo J principal, y los laterales y traseros
	- Obtenga los salientes J superiores
	- Obtenga los cortes J interiores y ranura lateral
	- Cree la ranura y el saliente lateral
	- Obtenga el rebaja  $\int$ de la cara inferior

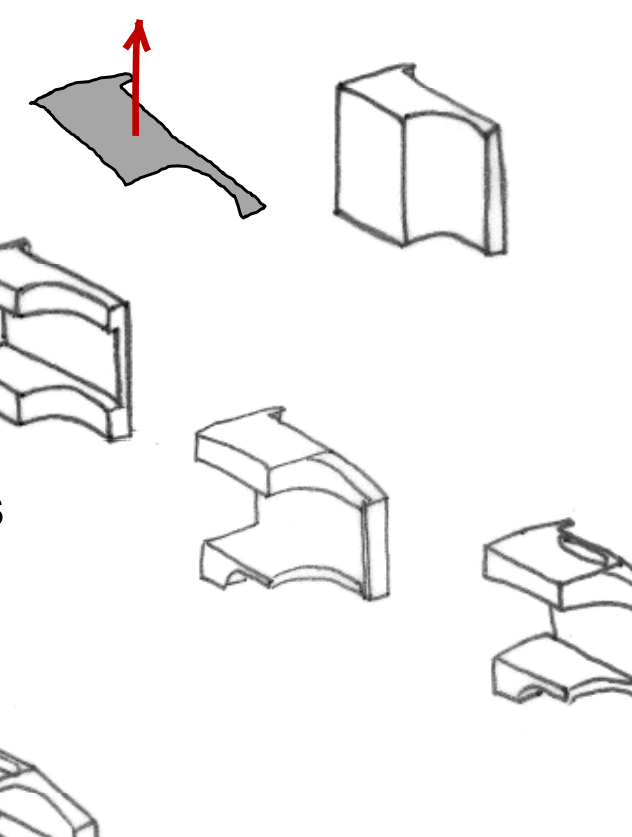

Enunciado**Estrategia Ej ió Ejecución Conclusiones**  Obtenga el arqueado de la pared y el canal

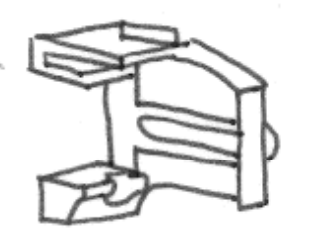

Obtenga el hueco inferior del cuerpo principal

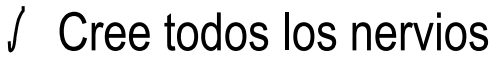

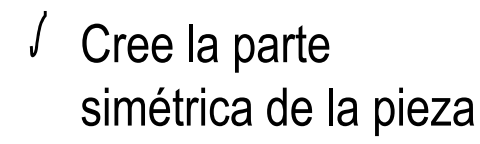

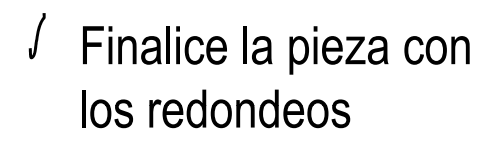

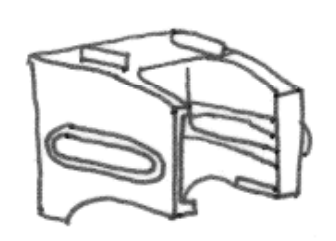

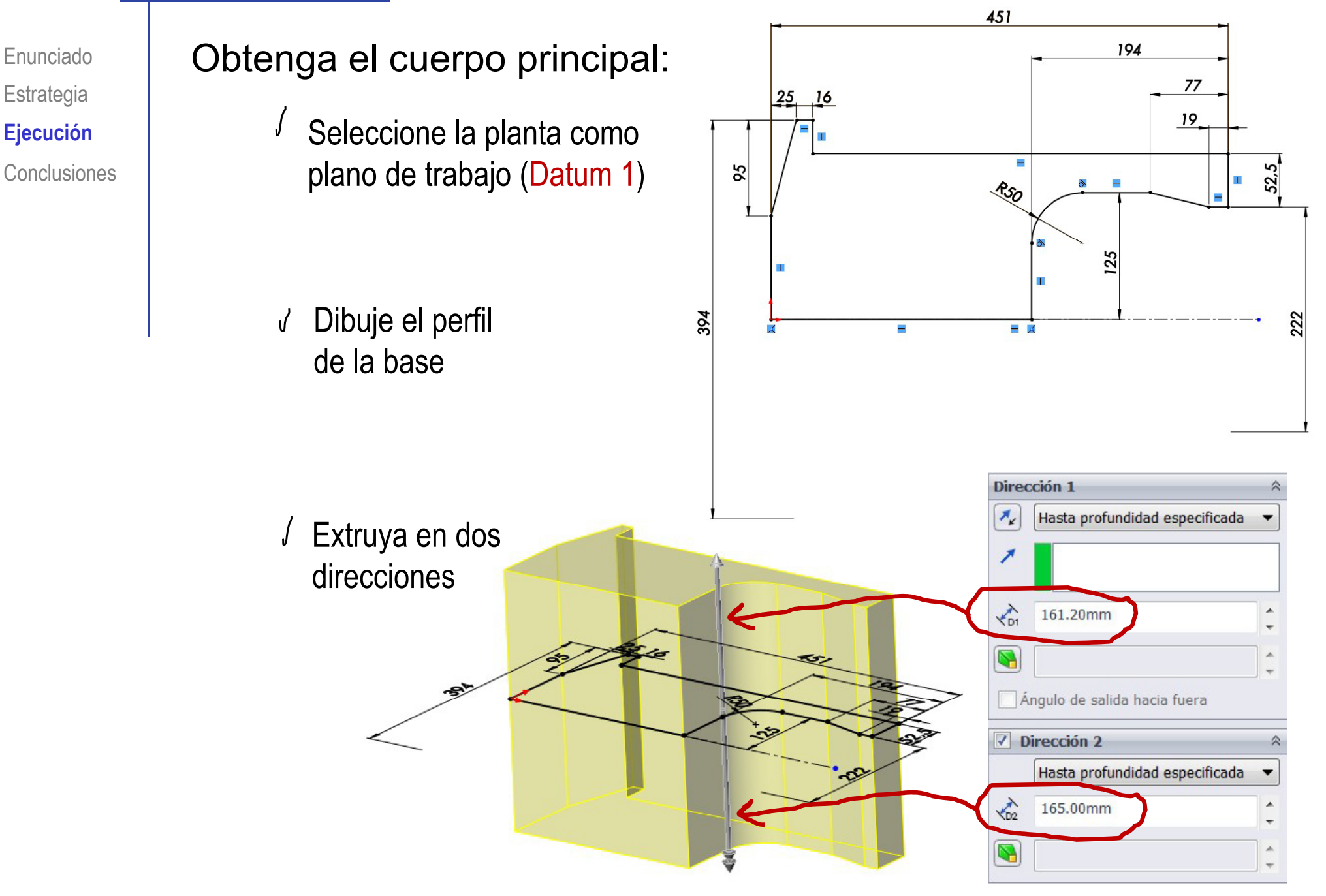

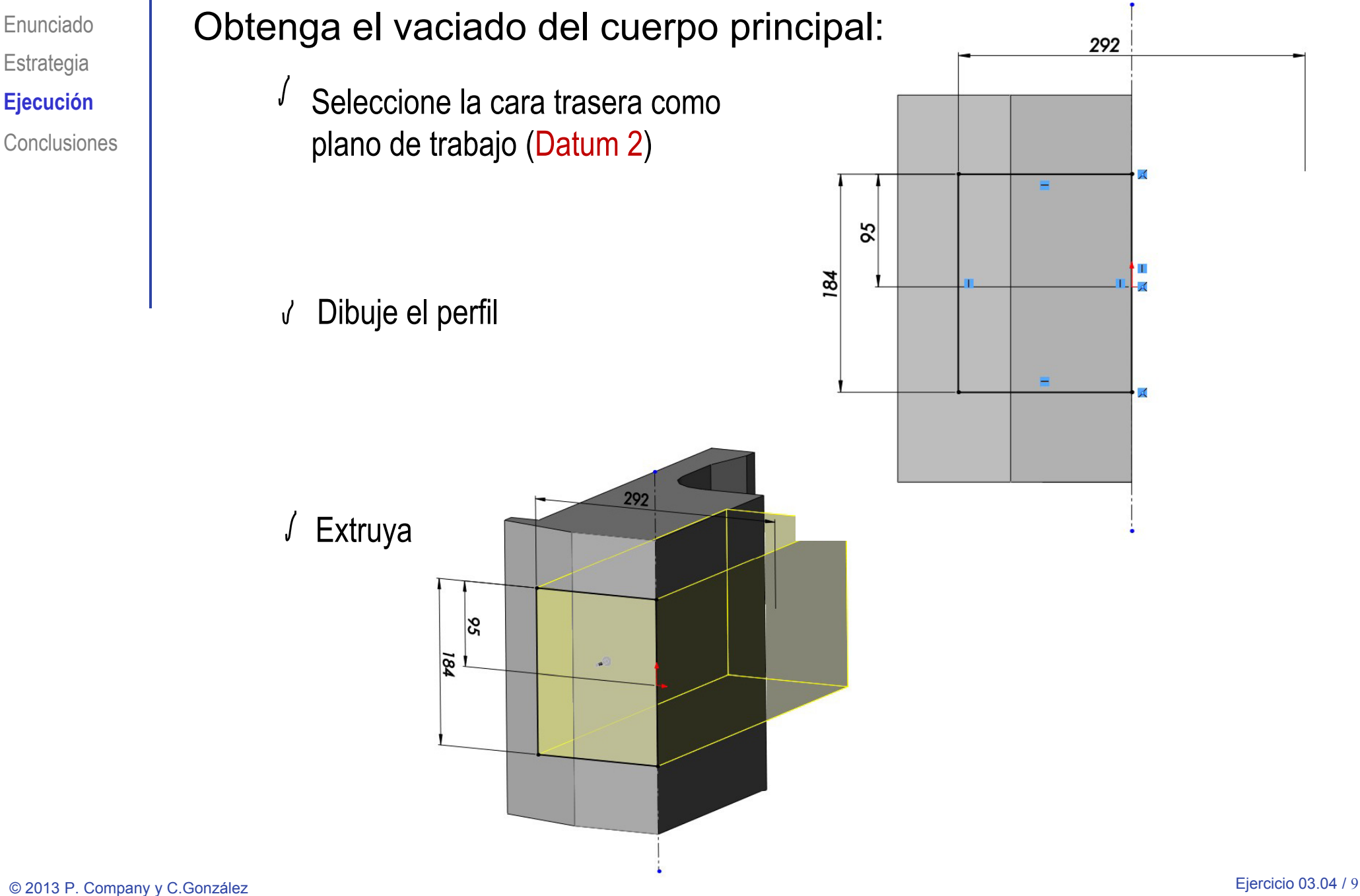

Enunciado

**Estrategia** 

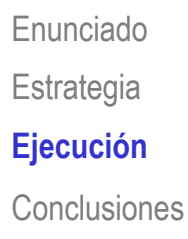

#### Elimine el canto del cuerpo principal: Ejecución **III de la Seleccione la cara trasera como**

plano de trabajo (Datum 2)

√ Dibuje el perfil del vaciado

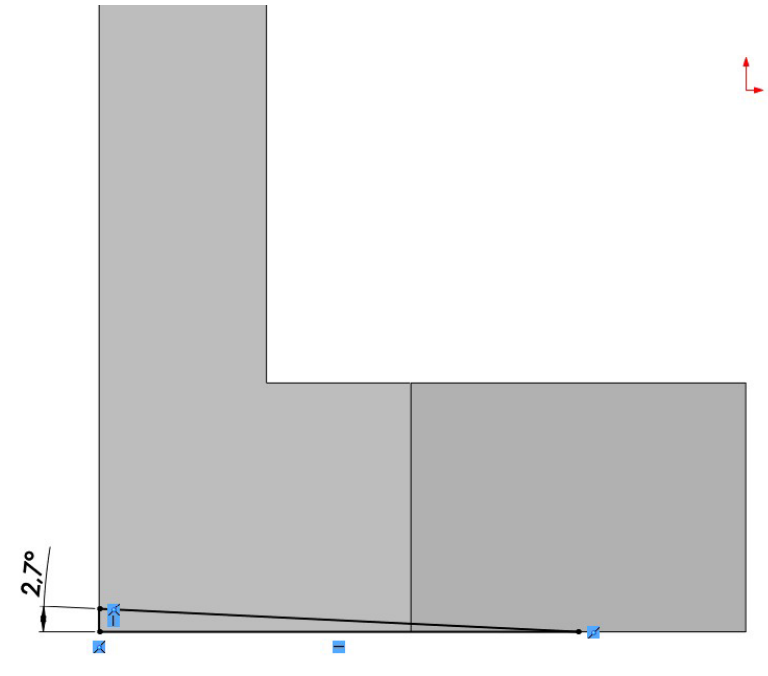

Extruya

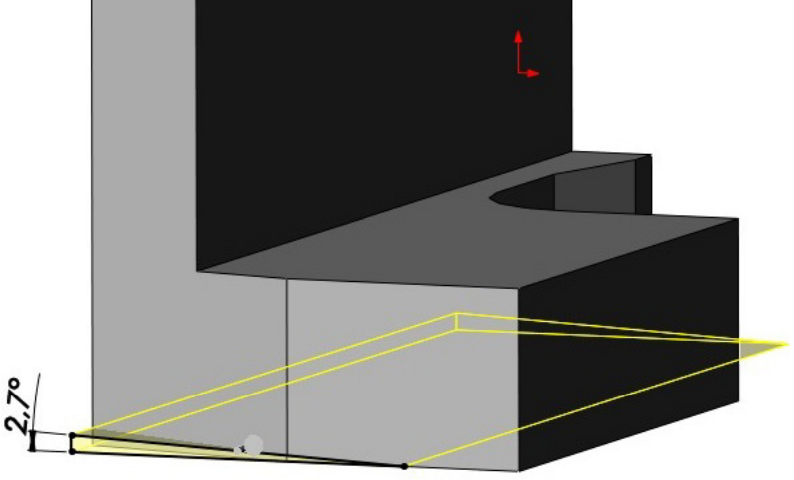

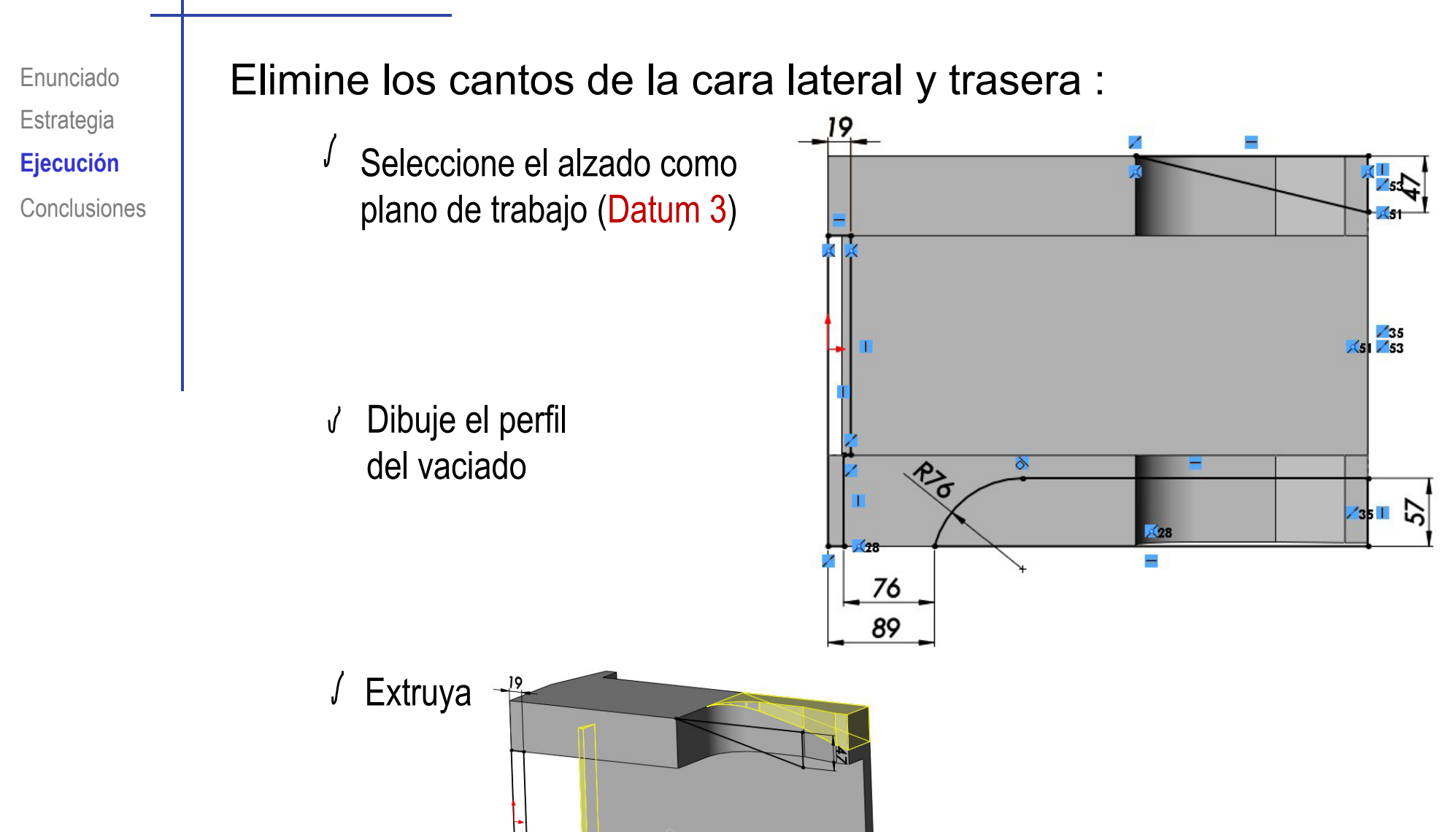

 $-76$ 89

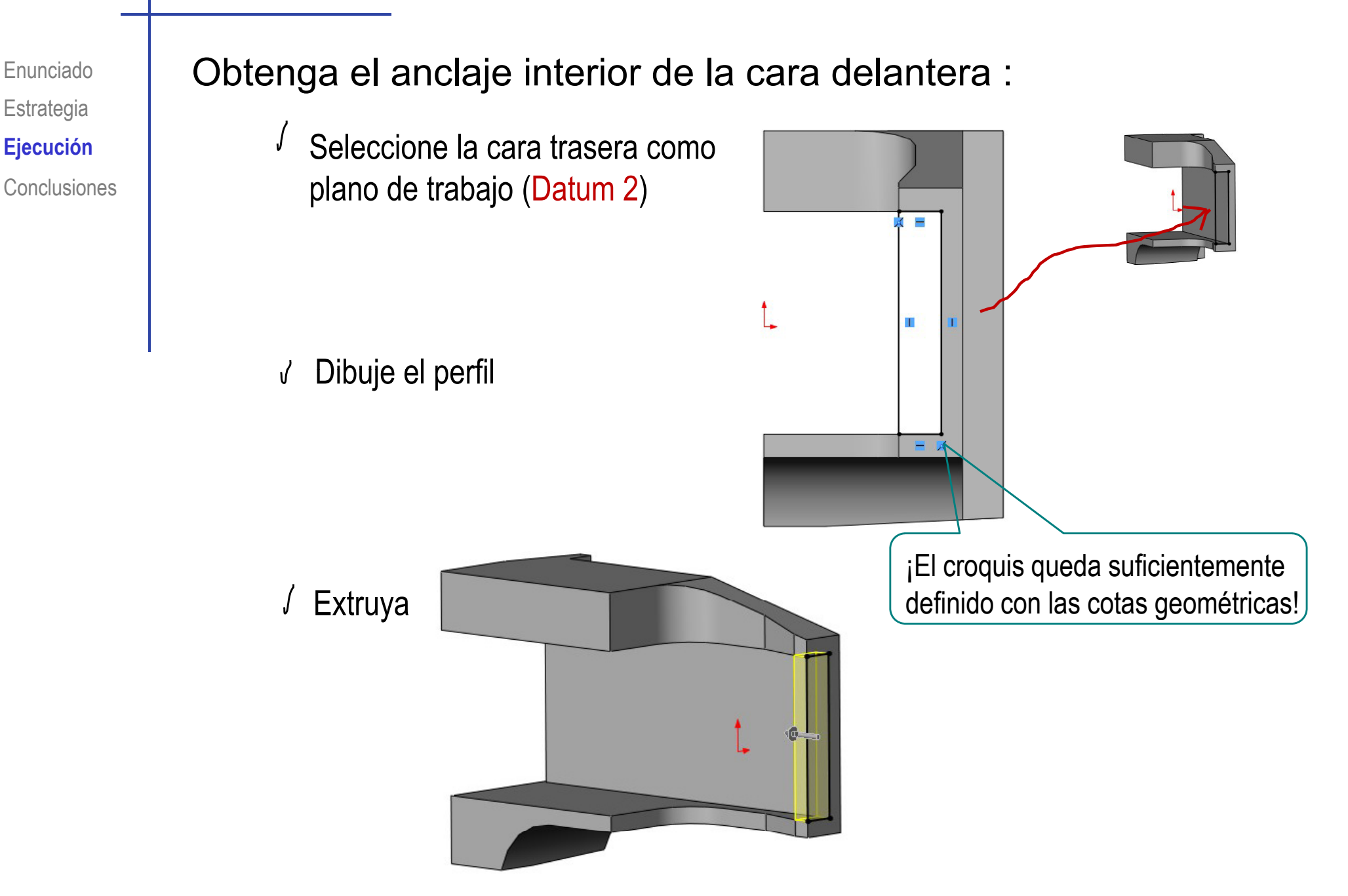

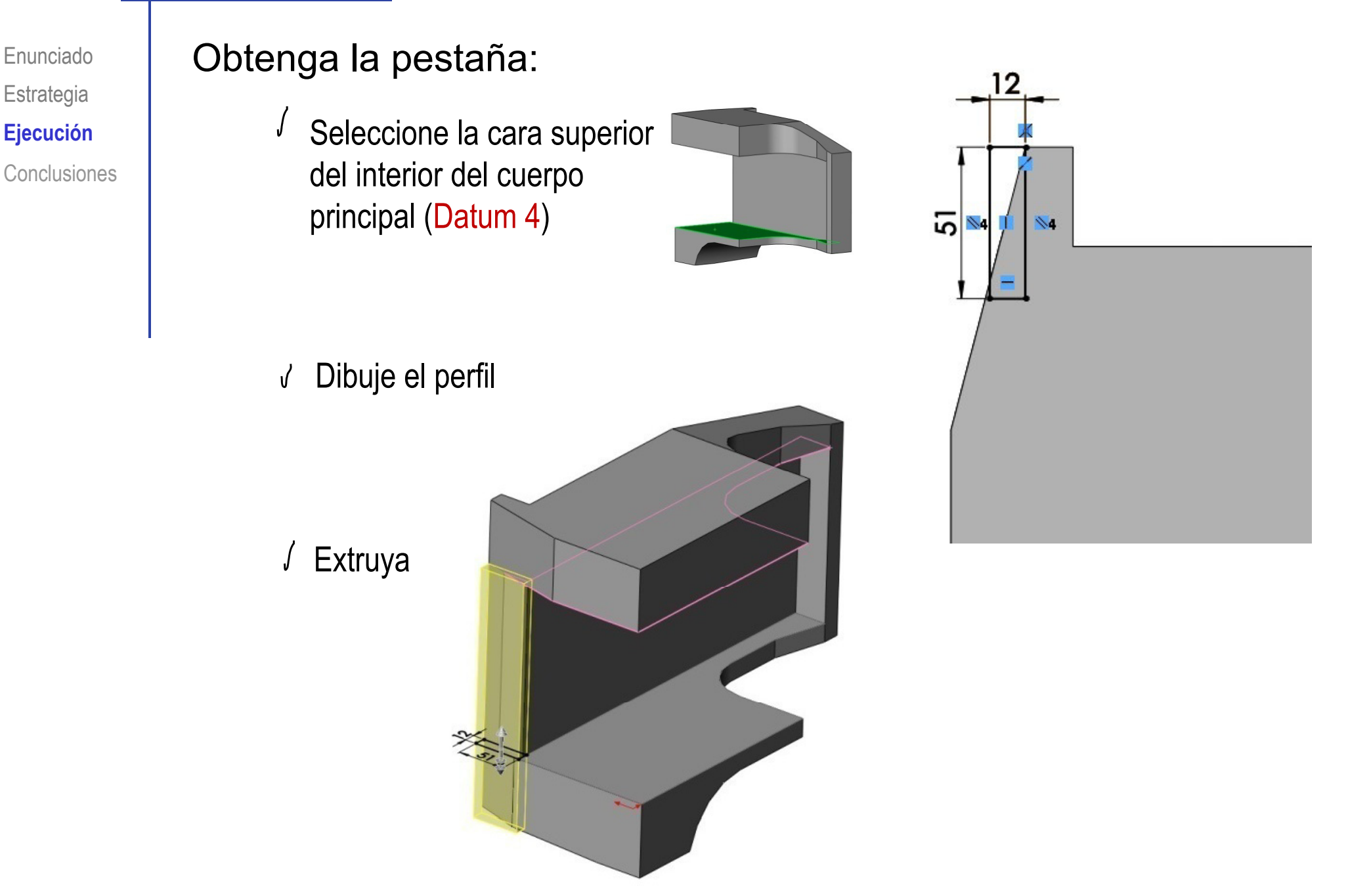

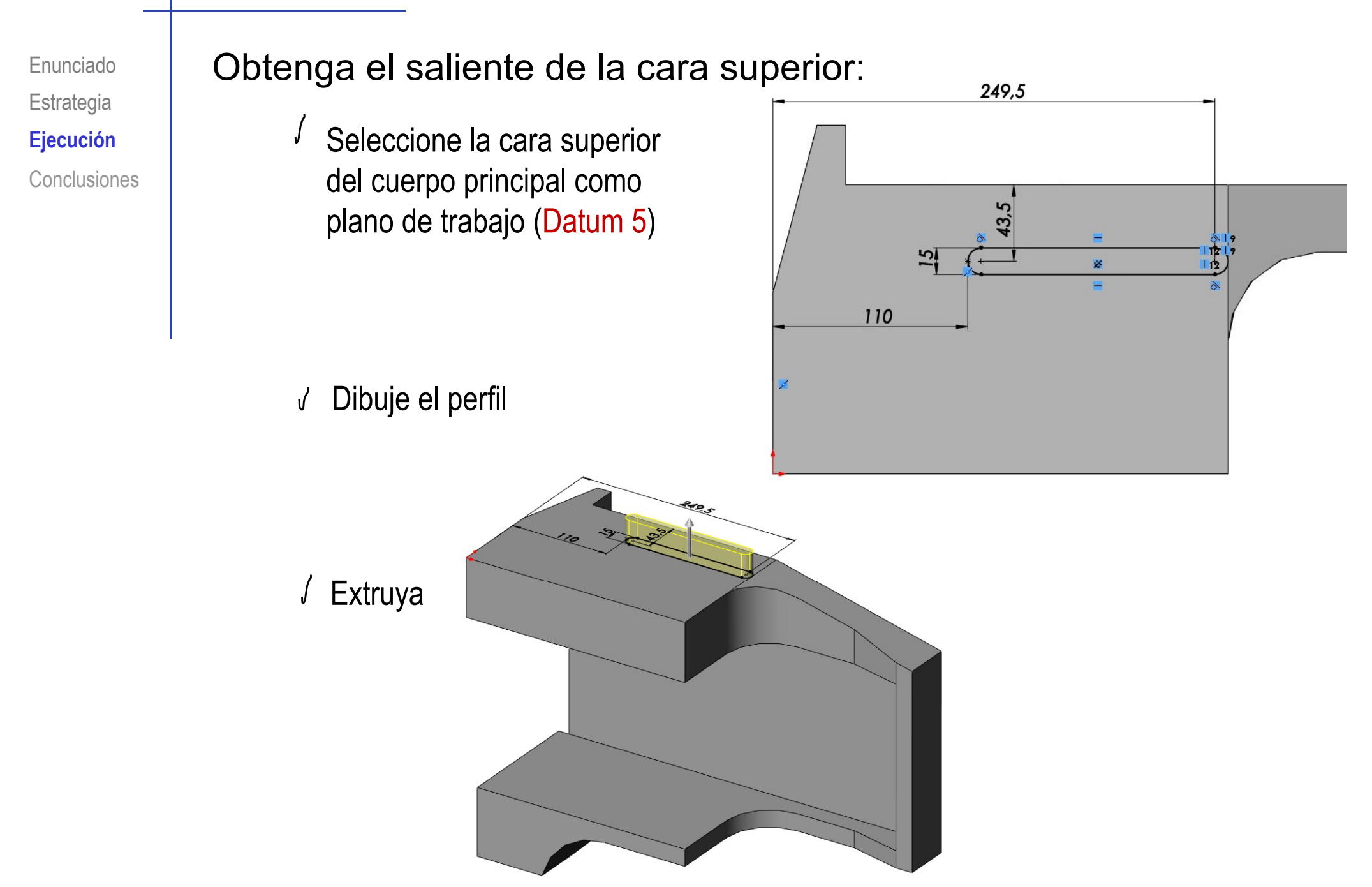

**Estrategia Conclusiones** 

#### Enunciado | Obtenga los cortes interiores de las caras laterales:

- Ejecución **III la espacione el alzado como** plano de trabajo (Datum 3)
	- Dibuje el perfil

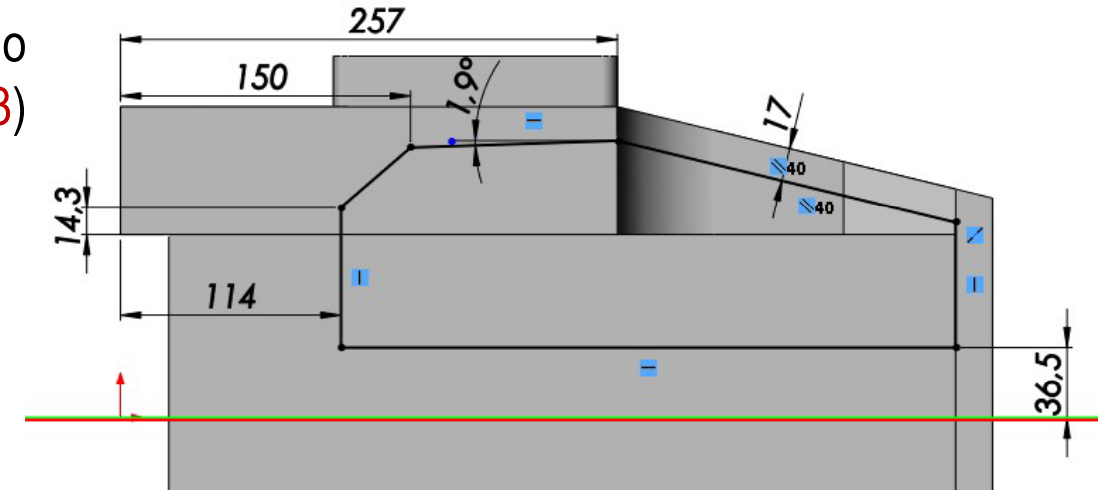

#### Extruya

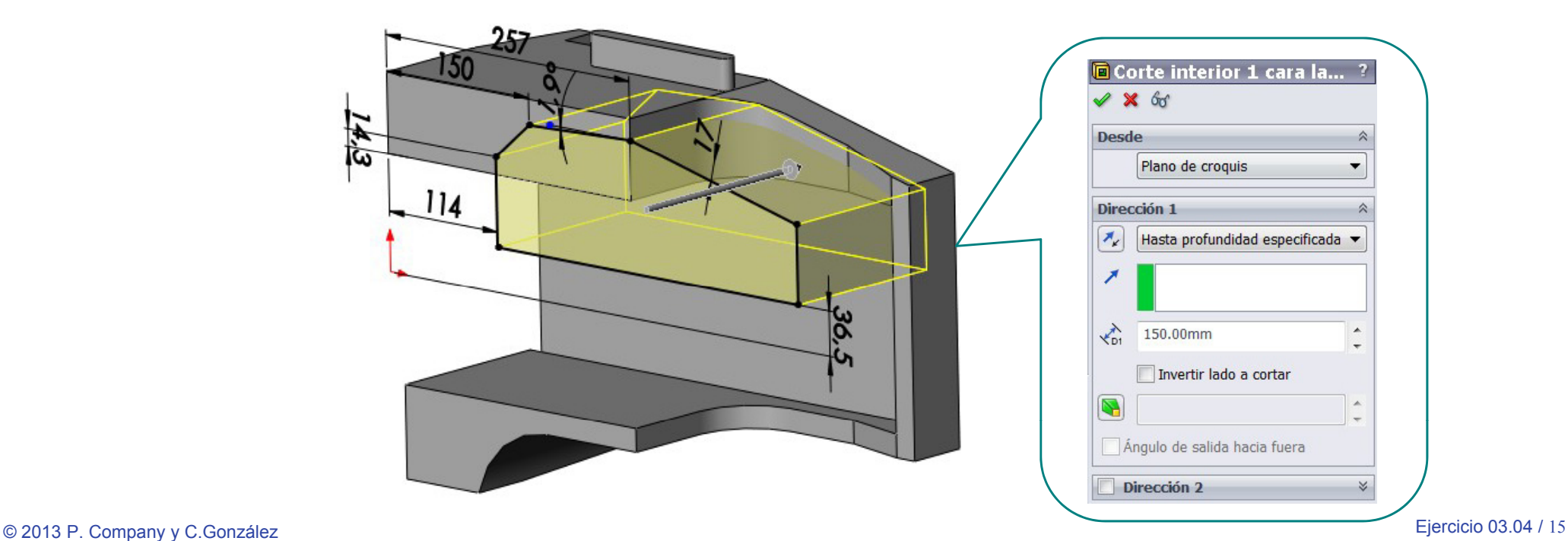

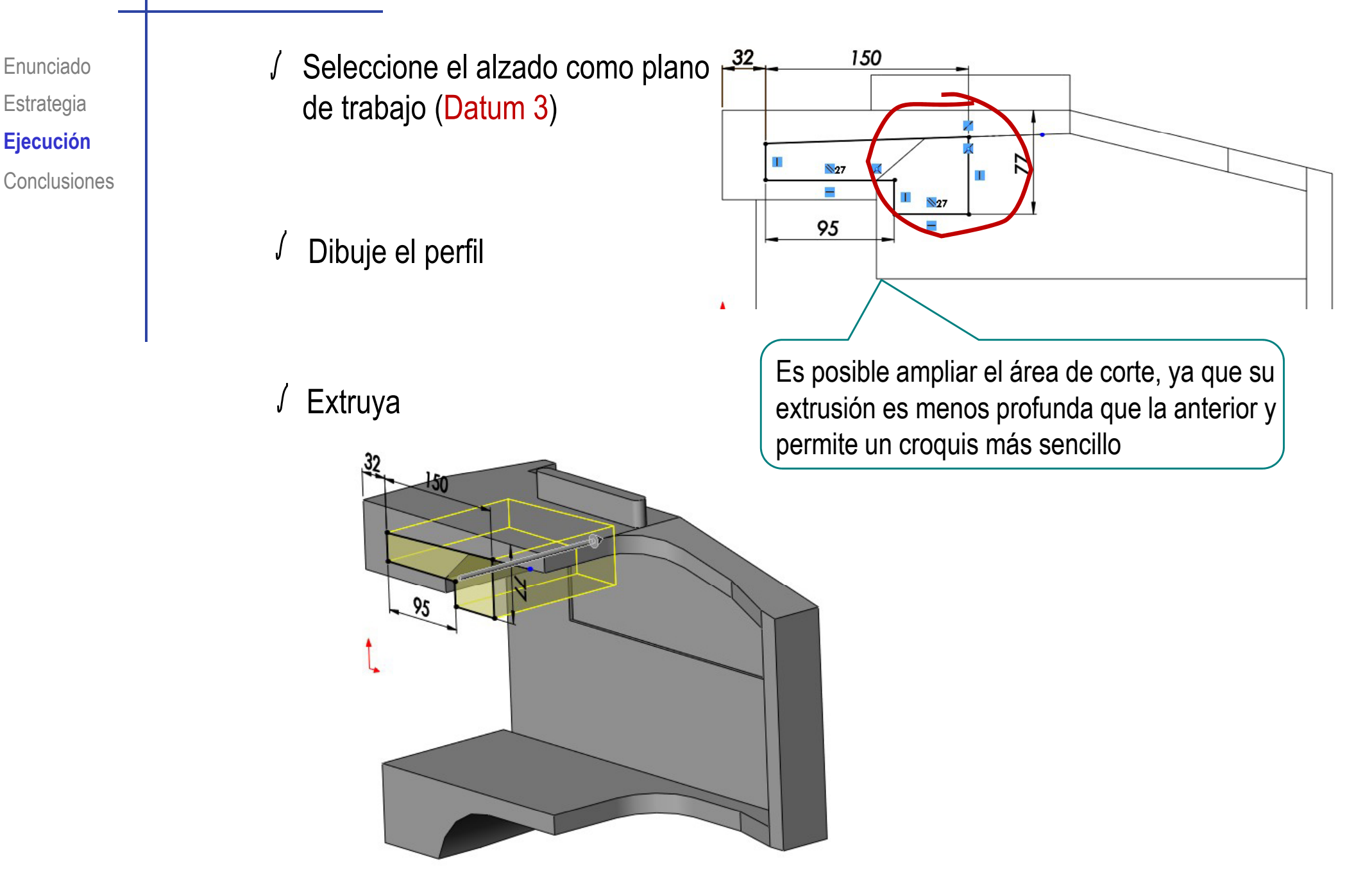

Enunciado

**Estrategia** 

**Ej ió Ejecución**

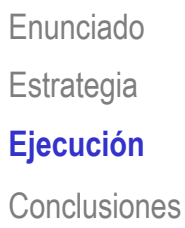

#### Enunciado | Obtenga las ranuras de las caras laterales:

Ejecución **I la segunda de la estacione el alzado** como plano de trabajo (Datum 3)

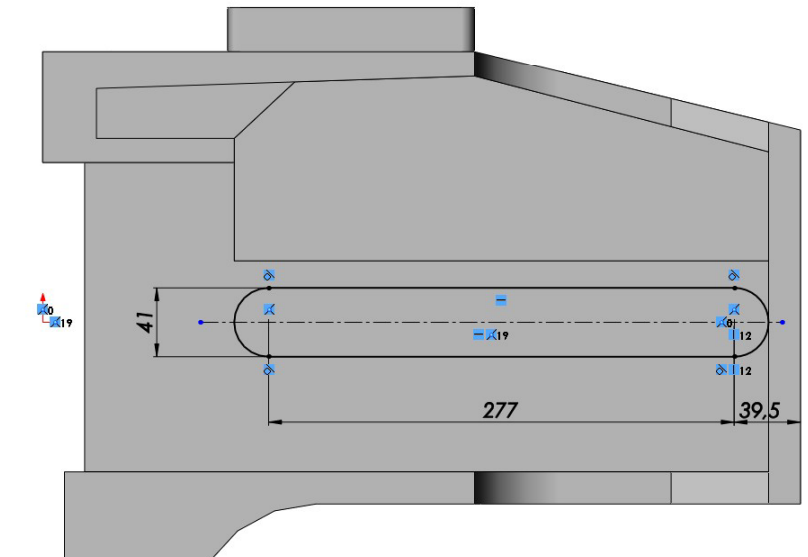

Dibuje el perfil

 $\sqrt{\phantom{a}}$  Extruya "hasta la superficie"

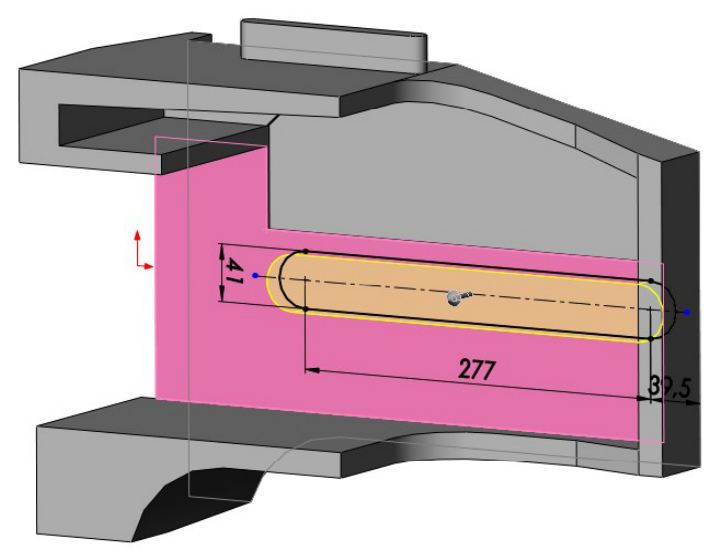

Enunciado **Estrategia Ej ió Ejecución** Conclusiones

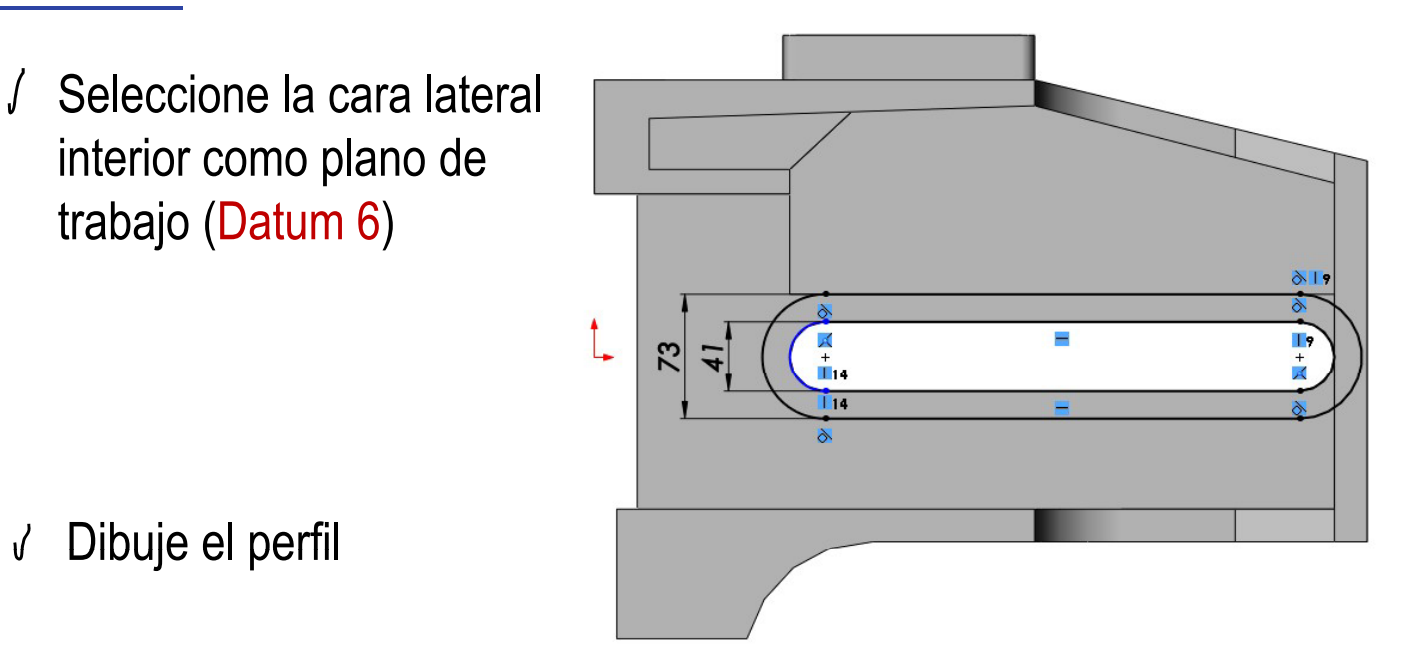

Dibuje el perfil

interior como plano de

trabajo (Datum 6)

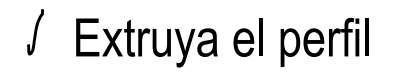

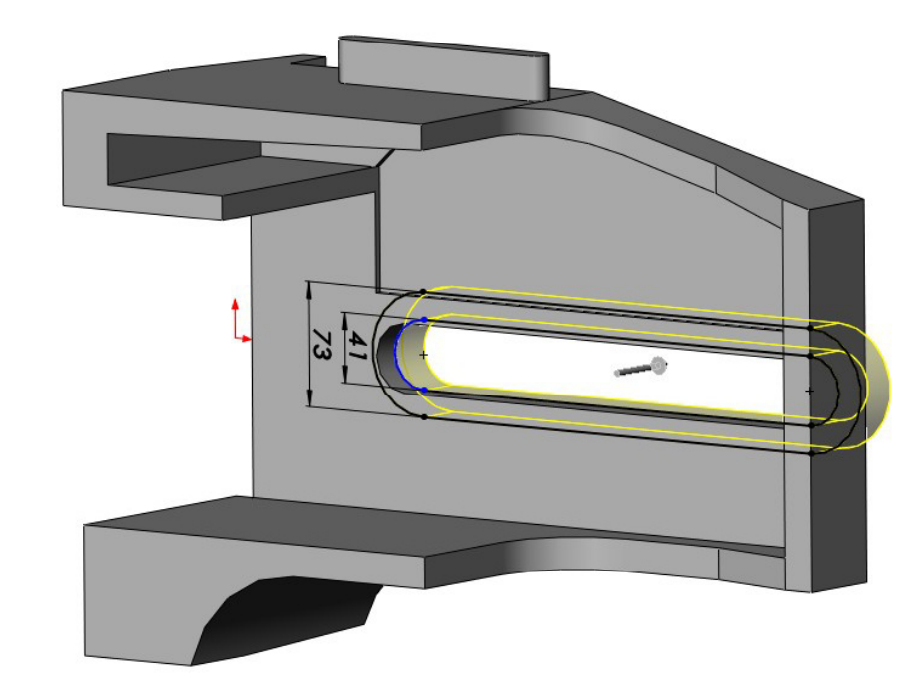

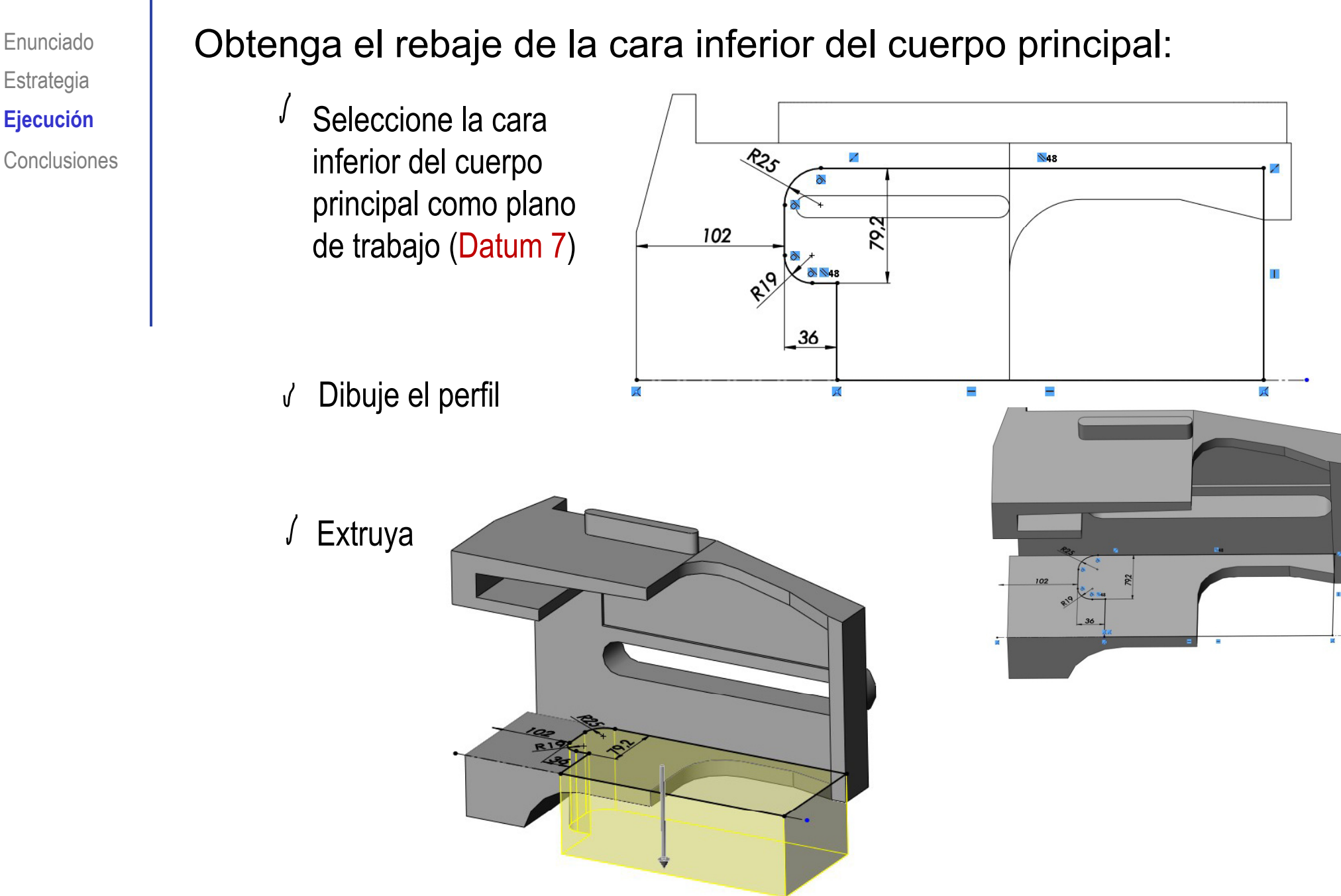

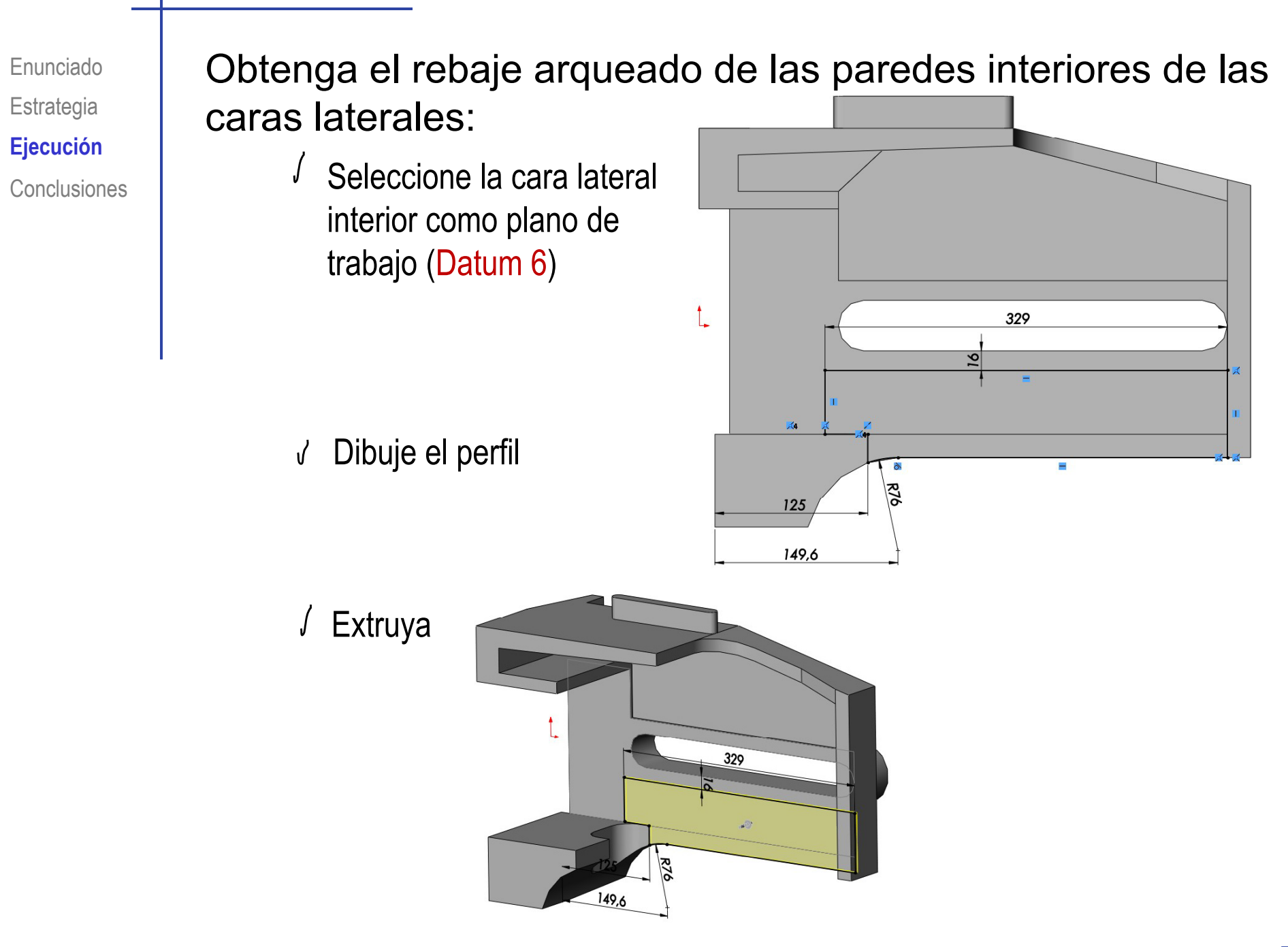

**Estrategia Conclusiones** 

#### Enunciado | Obtenga el canal de la cara inferior del cuerpo principal:

Ejecución **I la internacional de la cara** trasera como plano de trabajo (Datum 2)

√ Dibuje el perfil

Extruya

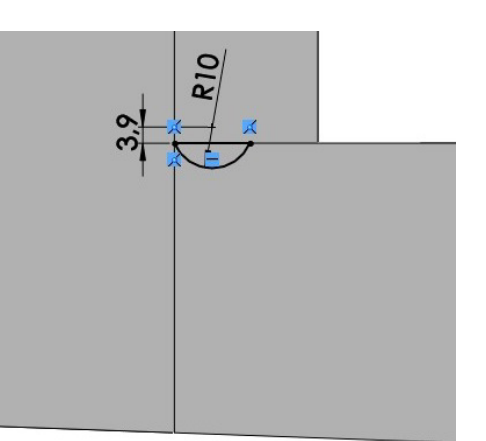

 $\frac{1}{\sqrt{2}}$ 

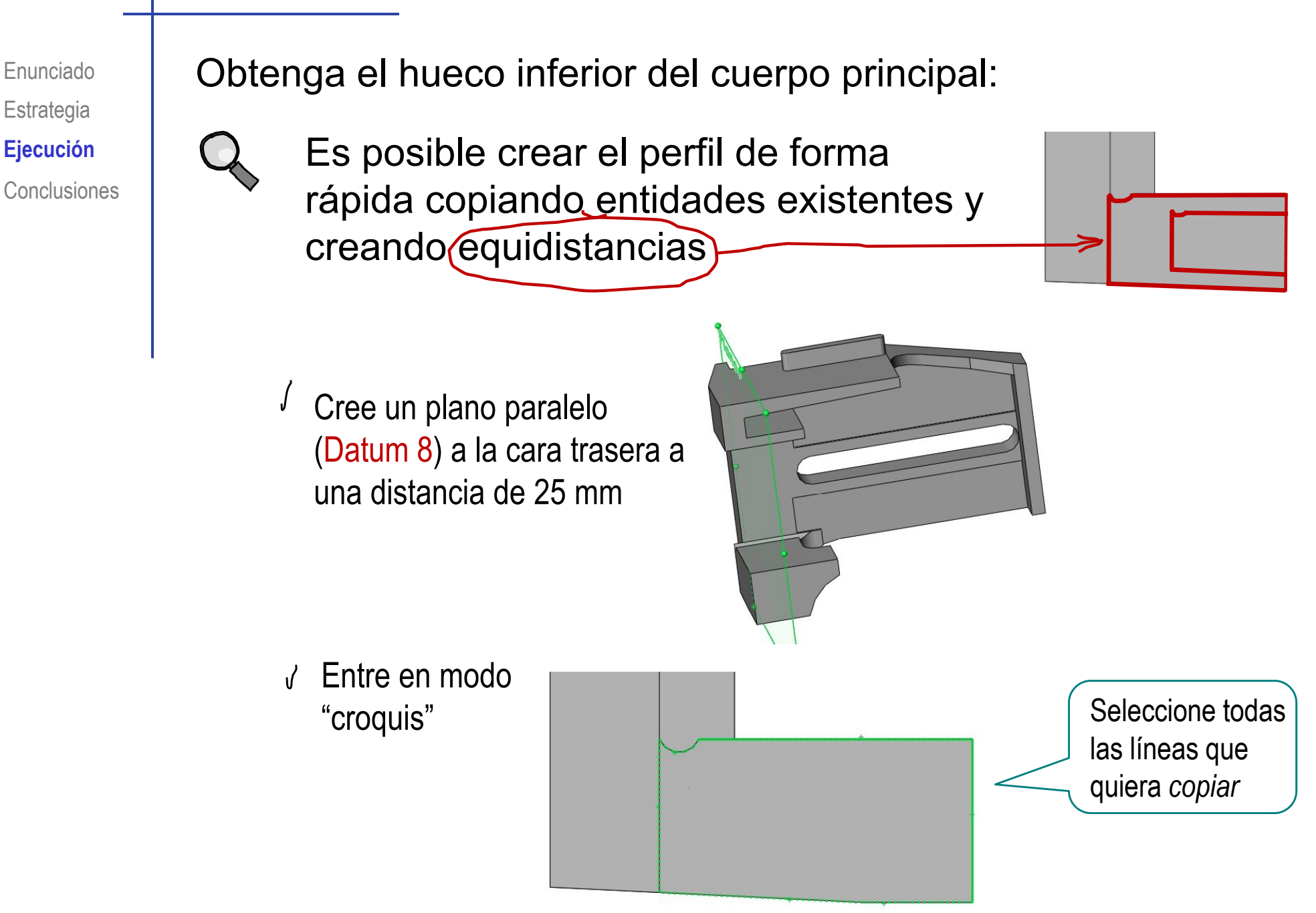

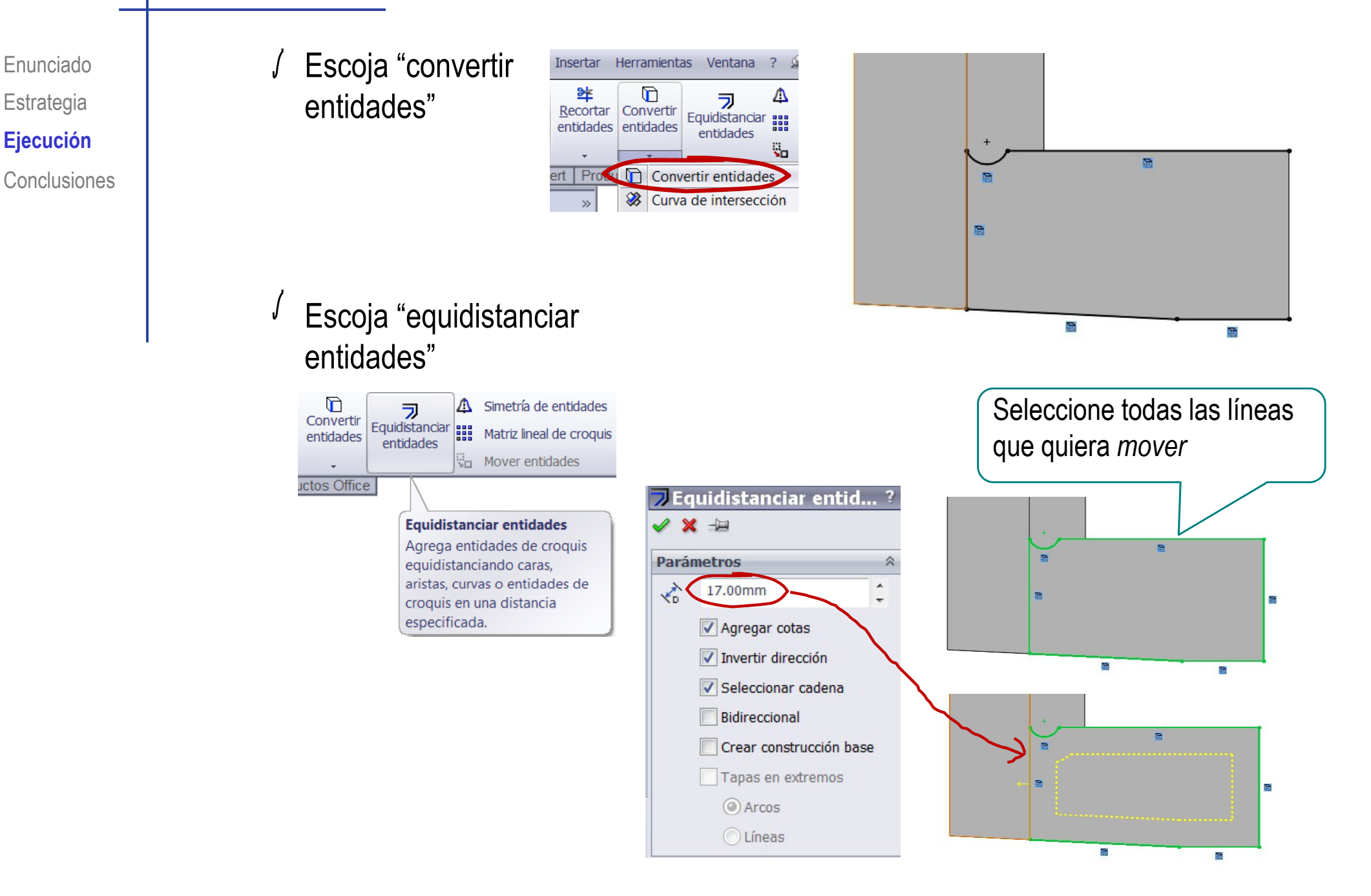

Enunciado **Estrategia Ej ió Ejecución**

Conclusiones

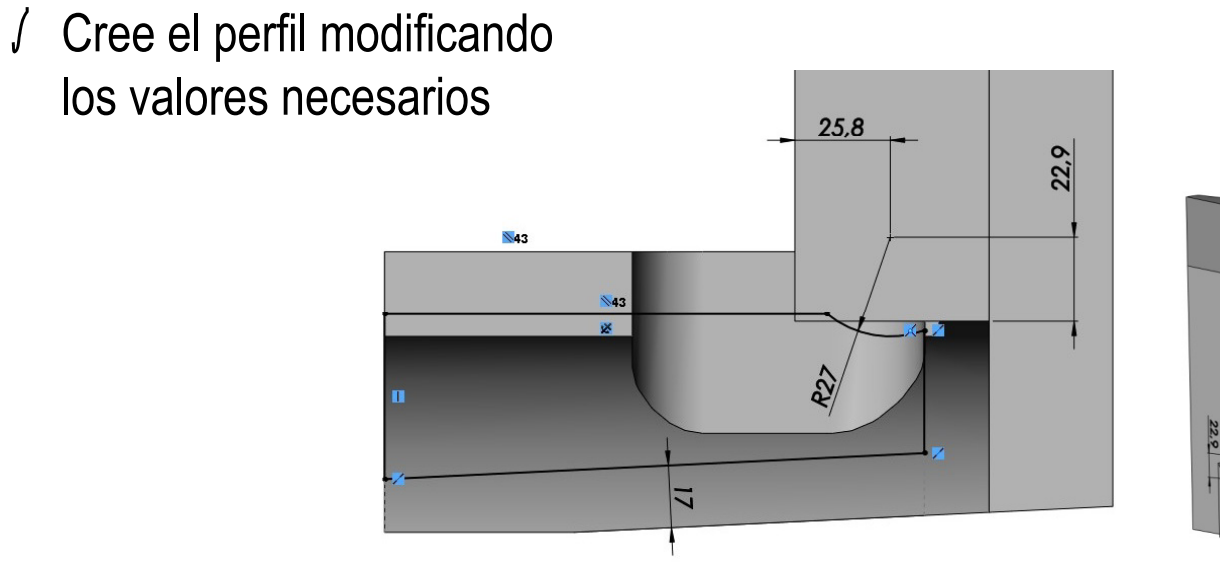

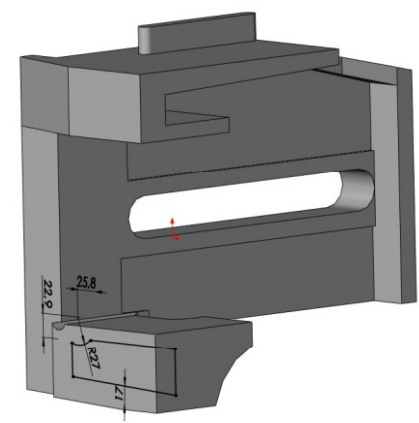

 $\sqrt{2}$  Extruya "hasta la superficie"

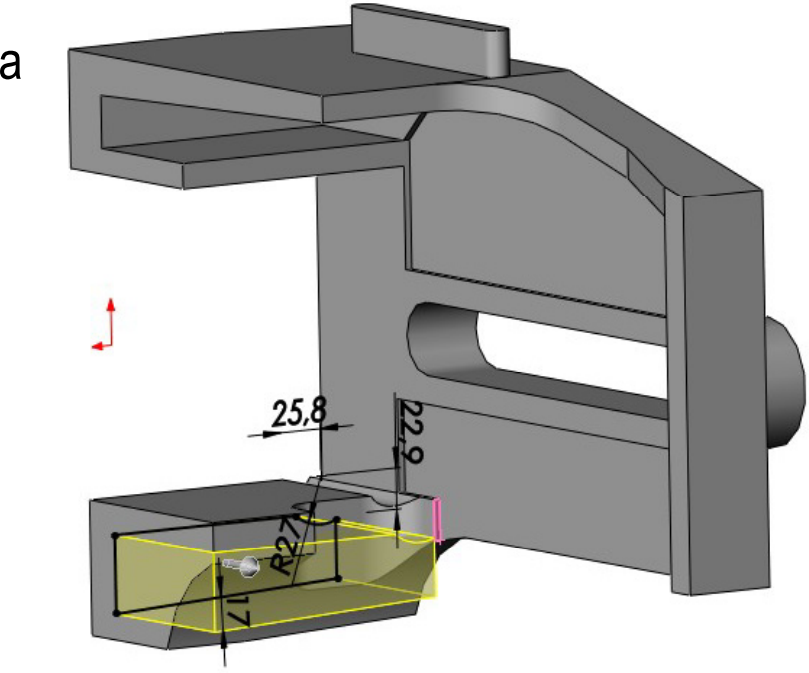

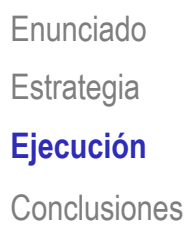

#### Obtenga el nervio central del hueco interior superior: Enunciado

Ejecución **I la segunda de la estacione el alzado** como plano de trabajo (Datum 3)

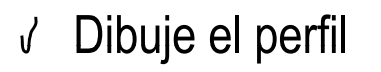

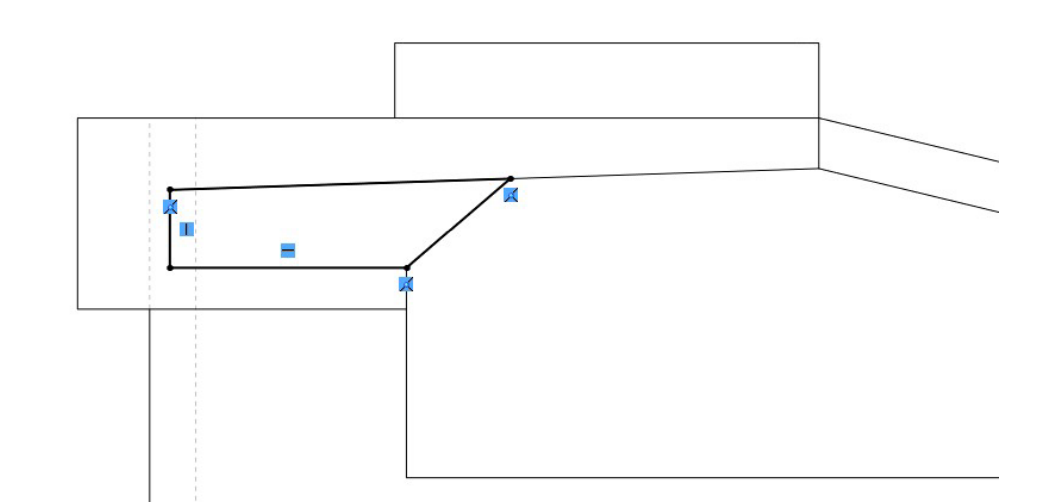

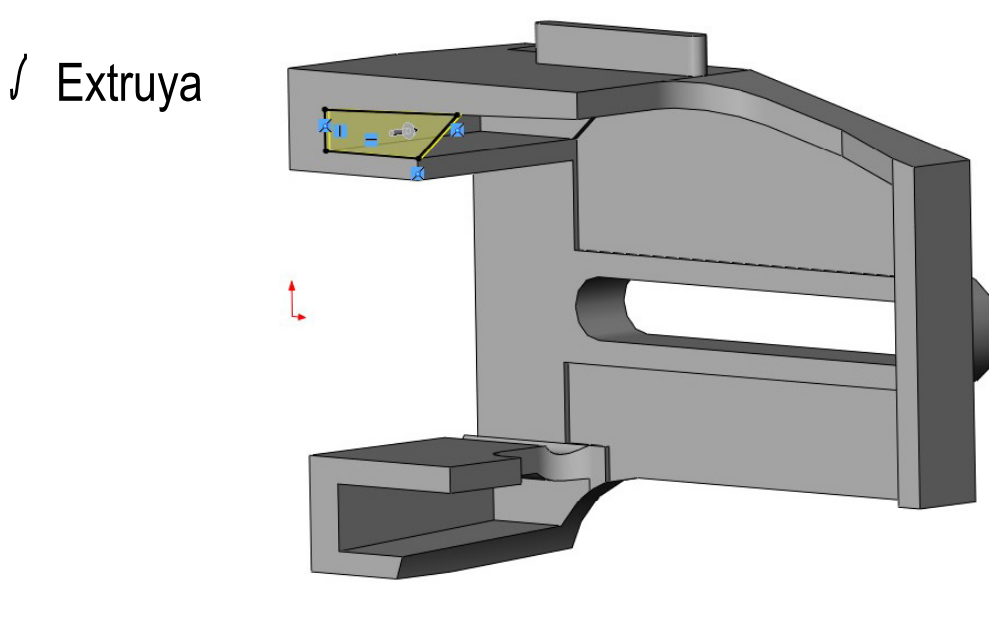

Enunciado**Estrategia Ejecución Conclusiones** 

#### Obtenga el nervio central del hueco interior inferior:

Ejecución **III de la Seleccione el alzado** como plano de trabajo (Datum 3)

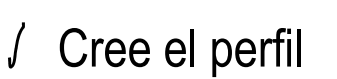

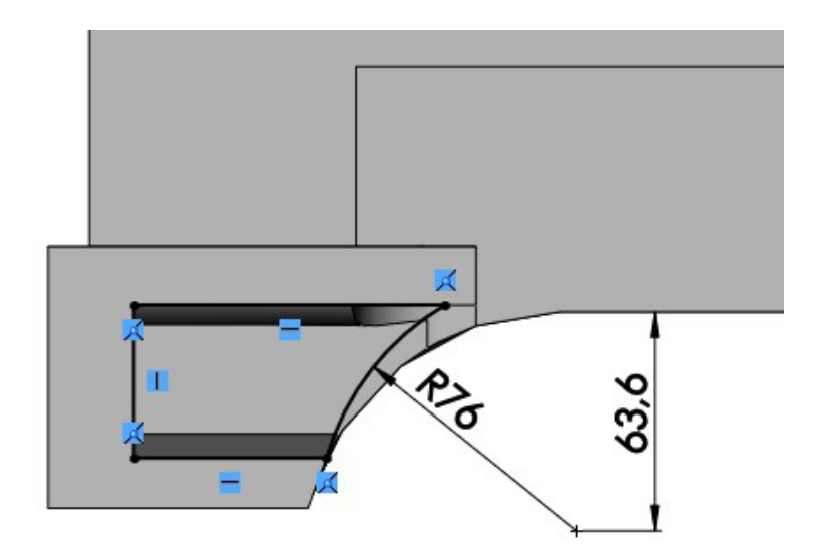

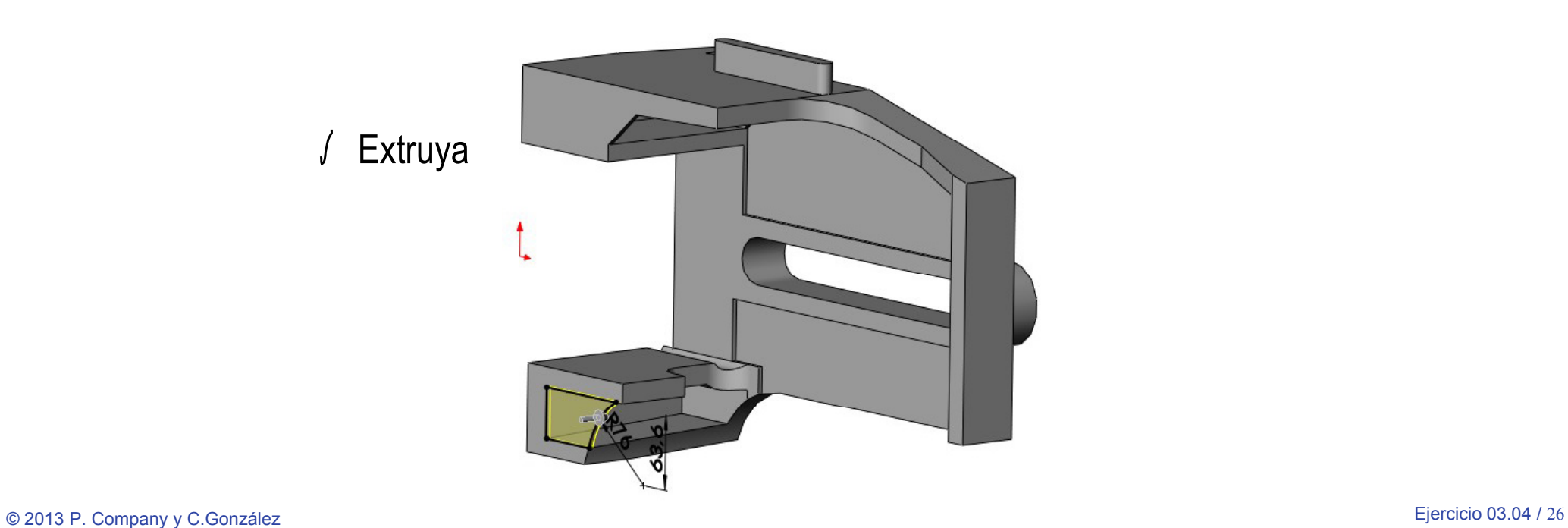

Estrategia **Conclusiones** 

#### Enunciado | Obtenga el nervio superior lateral:

Ejecución **I la la la Seleccione la cara del** escalón obtenido al crear el corte del lateral izquierdo (Datum 9)

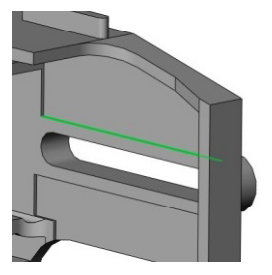

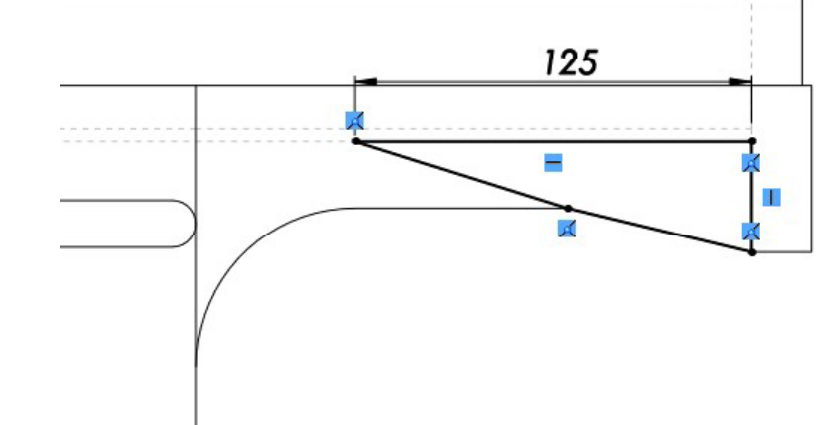

Cree el perfil

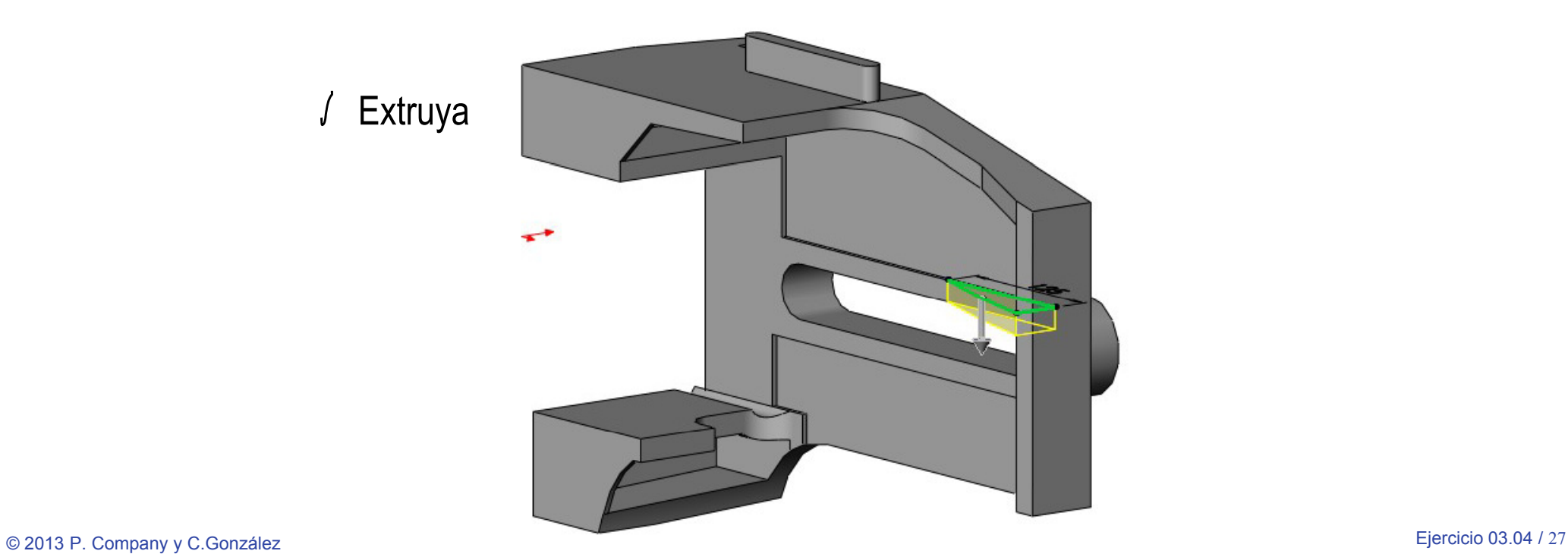

Estrategia **Conclusiones** 

#### Enunciado | Obtenga el nervio intermedio del lateral:

Ejecución **I la la la Seleccione la cara del** escalón obtenido al crear la ranura lateral (Datum 10)

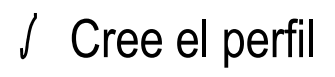

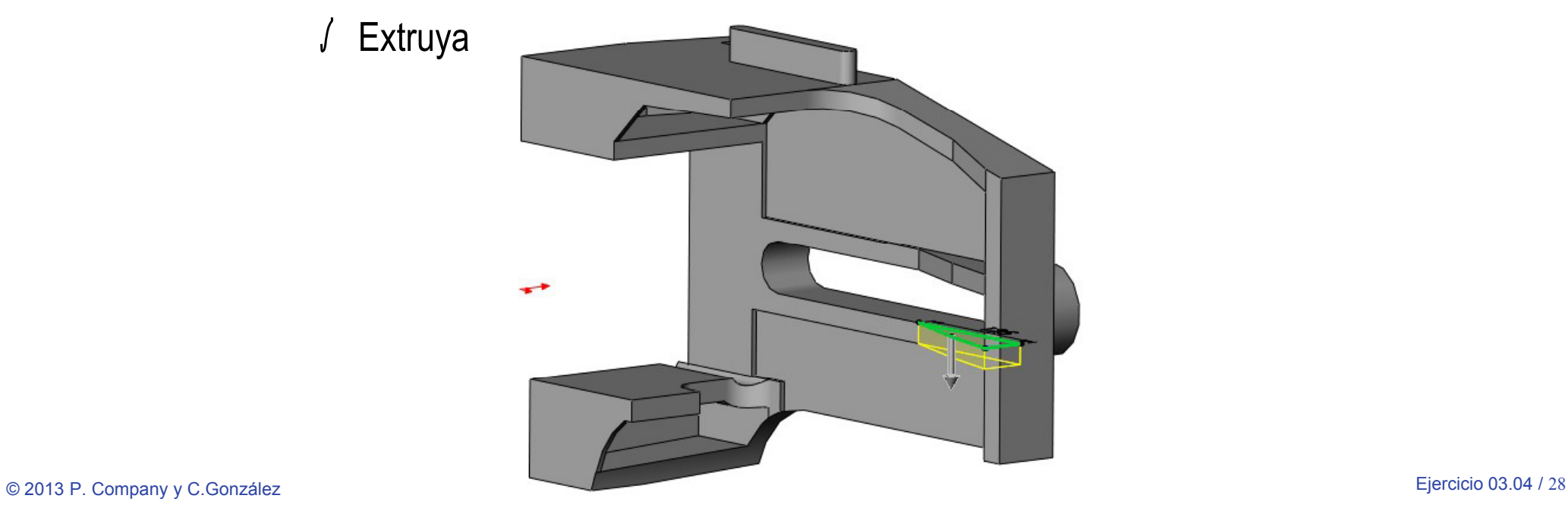

٠.

Á

125

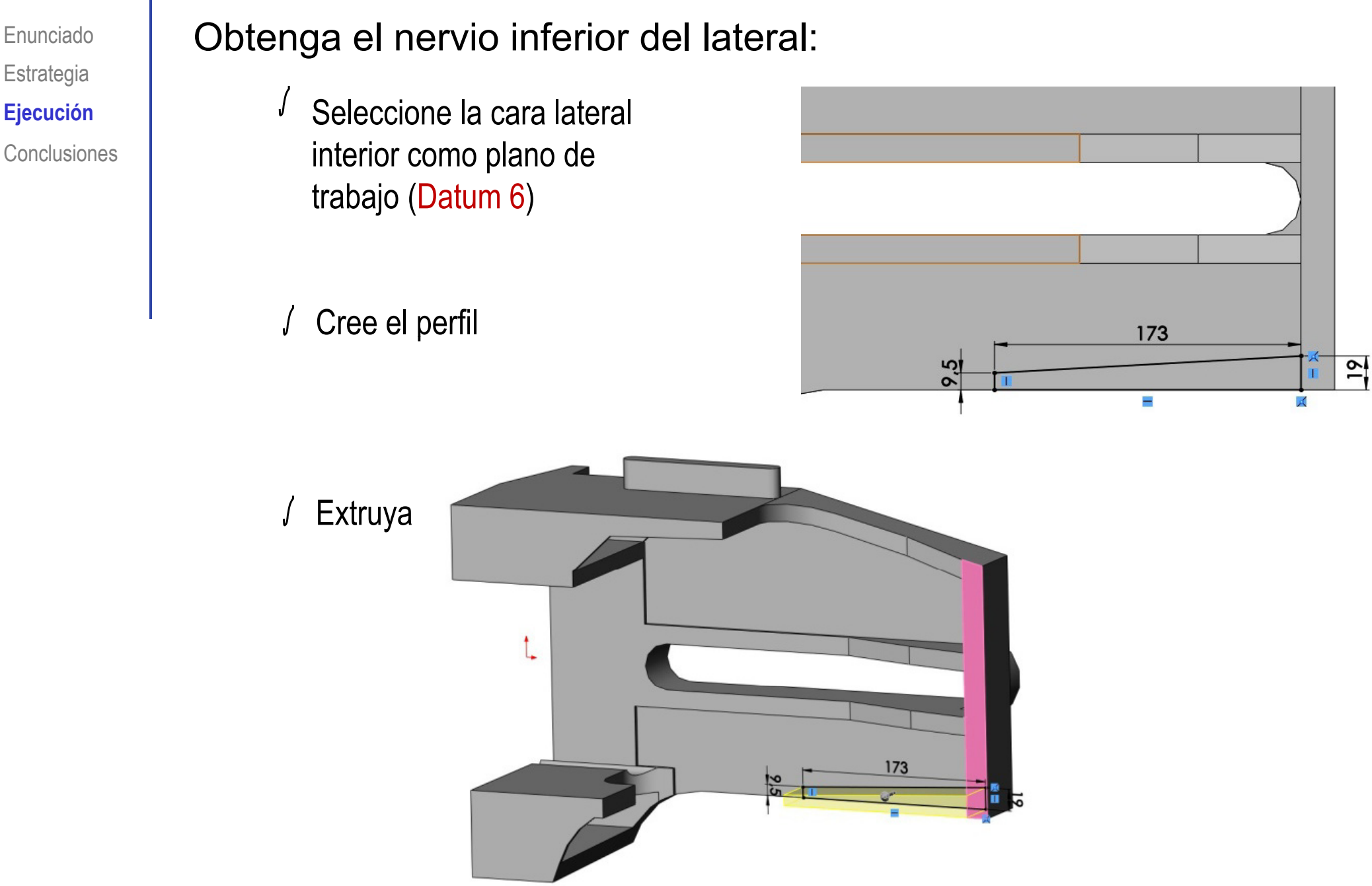

Enunciado **Estrategia Ej ió Ejecución** Conclusiones Seleccione la cara inferior del cuerpo principal como plano de trabajo (Datum 7)

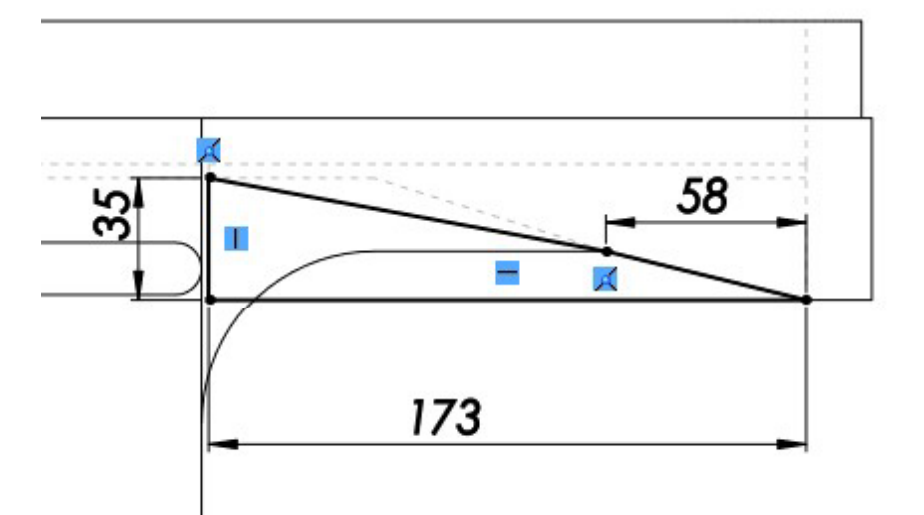

 $\int$ Cree el perfil

 $\int$ Extruya

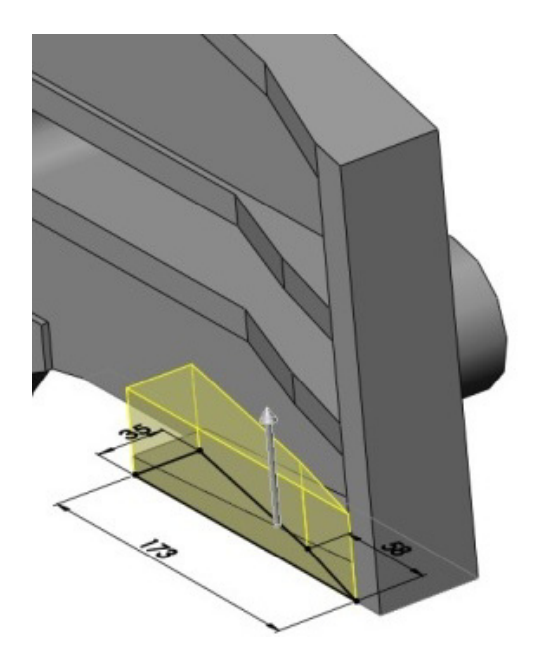

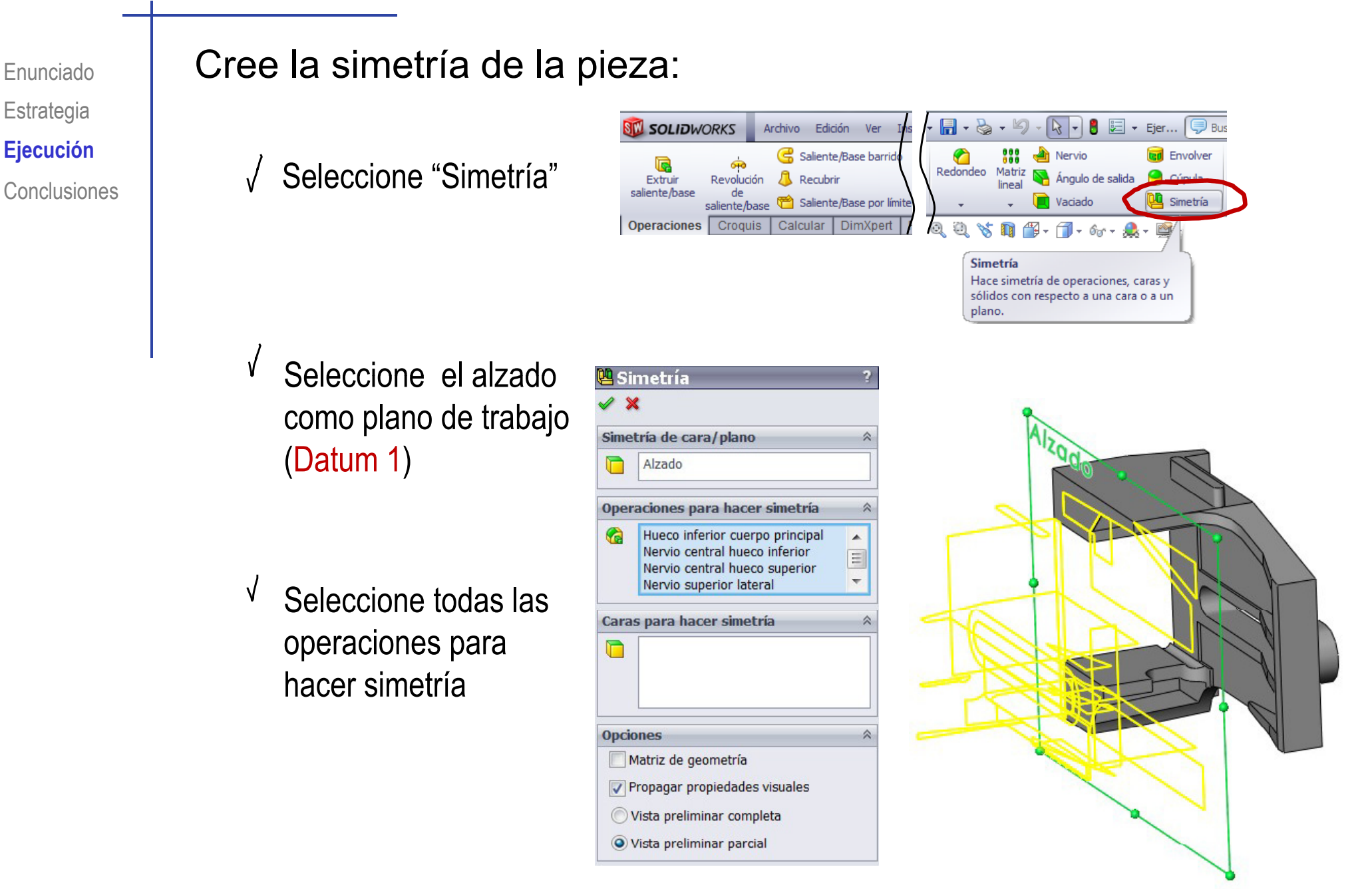

# Ejecución Enunciado **| Cree los redondeos:** Estrategia  $E$ **jecución** Conclusiones Radio: 15mm

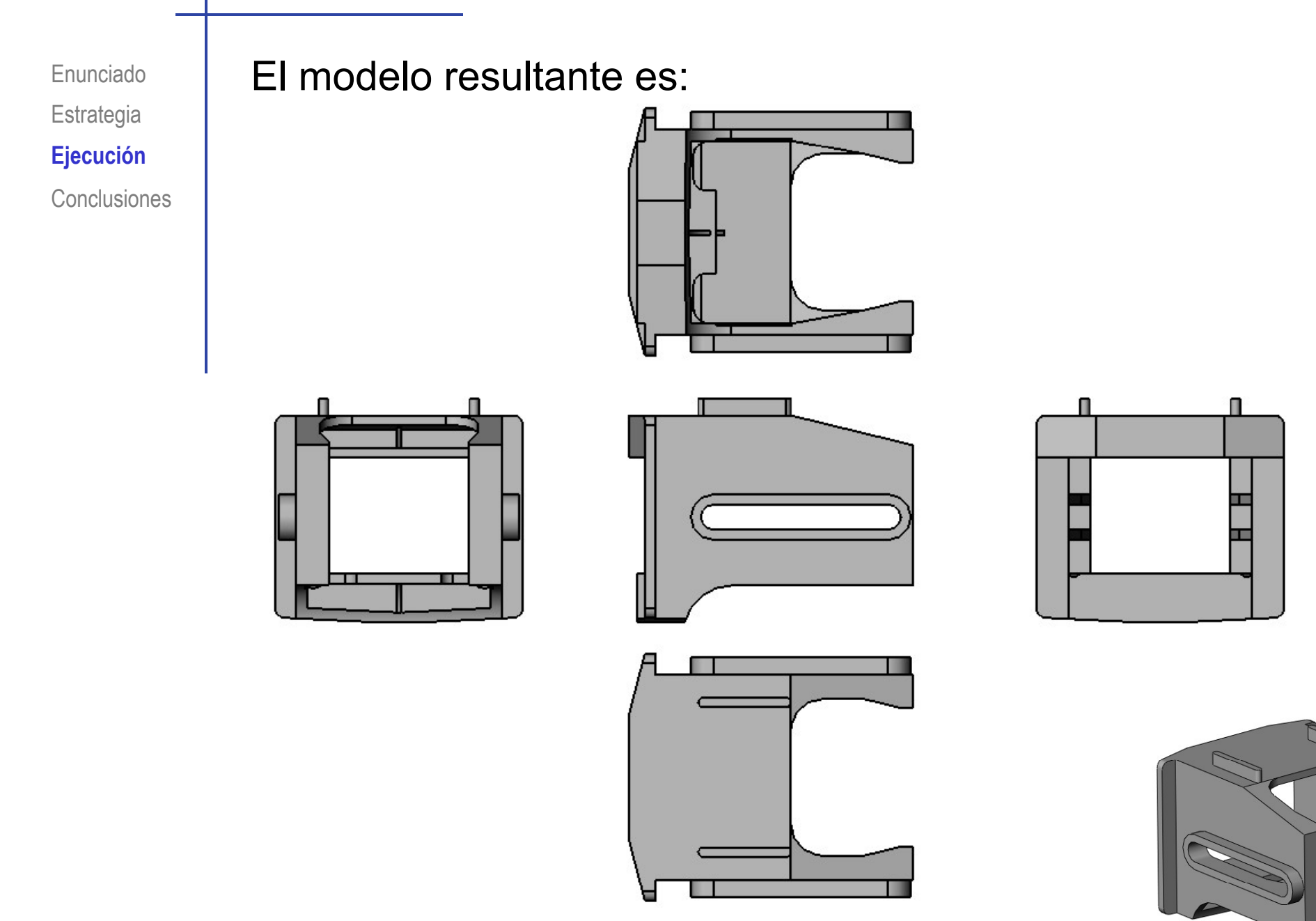

#### **Conclusiones**

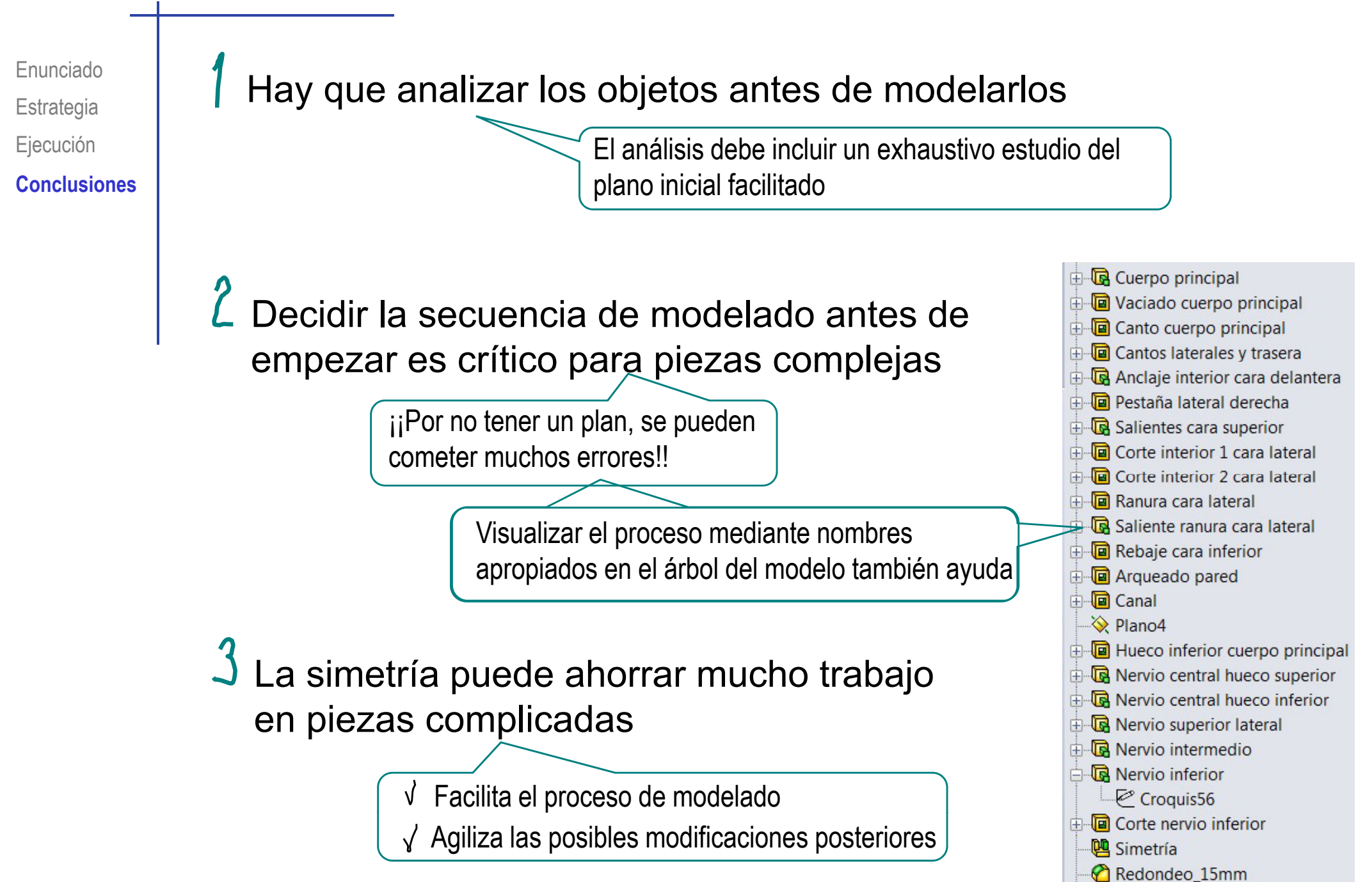